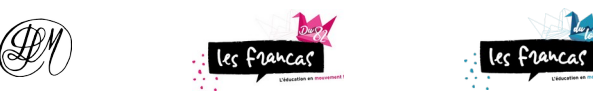

## **Alphabet braille inversé**

Mode d'emploi

Quand nous utilisons les grilles pour imprimer en caractères brailles, nous devons travailler au dos des feuilles en écrivant de droite à gauche et en inversant les caractères.

Afin de faciliter le poinçonnage je vous propose ce tableau qui donne l'alphabet braille normal et inversé.

Utilisez la police de caractères « simbraille français » avec LibreOffice. Pour écrire en caractères inversés :

- soit vous tapez le signe de la troisième colonne qui correspondant au signe recherché,
- soit vous tapez simultanément les 3 touches « ctrl maj u » puis les quatre signes de la troisième colonne.

Exemples : pour le « b » inversé tapez « ctrl+maj+u » puis « 2898 » puis « enter » et vous obtenez  $\therefore$ ; pour le « m » tapez « 3 » et vous obtenez  $directement$ :